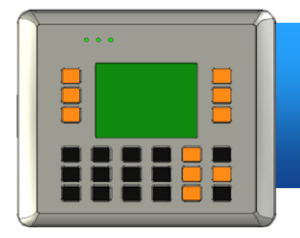

### **VP-23W1** 快速安裝指南

Version 1.0.3, February 2012

## 歡迎使用 **View PAC** 快速安裝指南

恭喜您購買 View PAC 控制器 – 受歡迎的遠端監控面板型自動控制器, 提供您 完整的 HMI 及 PLC 的特色。本『快速安裝指南』提供 View PAC 安裝入門所需資訊, 如需更詳細的安裝及使用說明, 請參閱更完整的使用手冊。

## 技術支援

#### **VP-23W1** 使用手冊

CD:\NAPDOS\vp-2000\_ce50\Document\

[http://ftp.icpdas.com/pub/cd/winpac/napdos/vp-2000\\_ce50/document/](http://ftp.icpdas.com/pub/cd/winpac/napdos/vp-2000_ce50/document/)

#### **VP-23W1** 參考範例

CD:\NAPDOS\vp-2000\_ce50\Demo\

[http://ftp.icpdas.com/pub/cd/winpac/napdos/vp-2000\\_ce50/demo/](http://ftp.icpdas.com/pub/cd/winpac/napdos/vp-2000_ce50/demo/)

#### **View PAC** 網站

<http://www.icpdas.com/products/PAC/viewpac/introduction.htm>

#### **ICP DAS** 網站

<http://www.icpdas.com/>

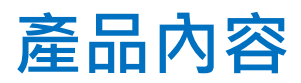

除了本『快速安裝指南』外, 此產品內容還包括以下配件:

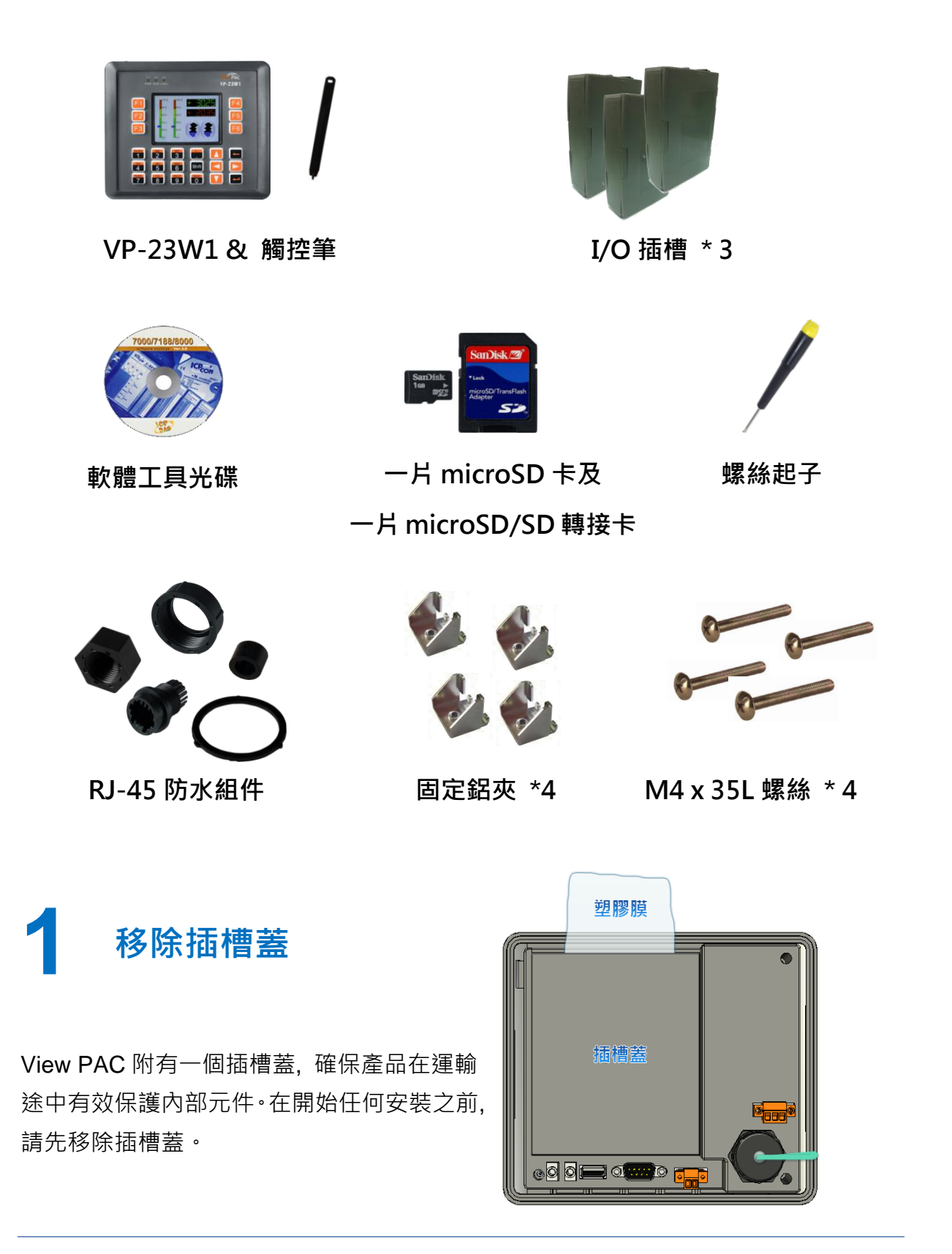

Copyright © 2012 ICP DAS Co., Ltd. All Rights Reserved. E-mail: [service@icpdas.com](mailto:service@icpdas.com)

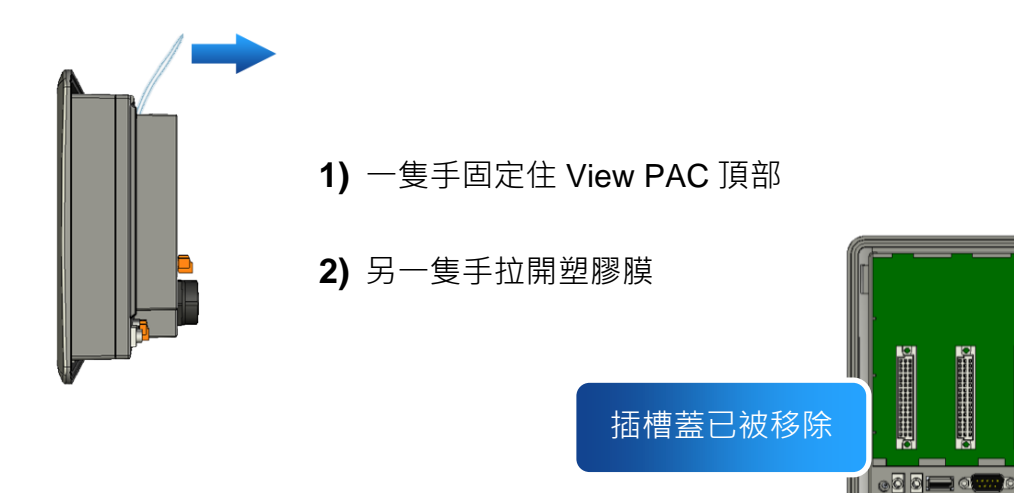

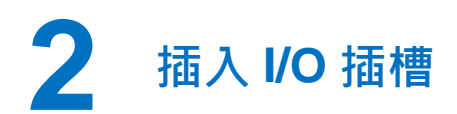

I/O 插槽, 包裝內附。

**1)** 於 I/O 插殼中取出 I/O 插槽 **2)** 將 I/O 插槽的底部扣在 **3)** 輕輕的向內推, 直至您 View PAC 聽到卡嗒一聲 擴充 I/O 插槽已完成安裝

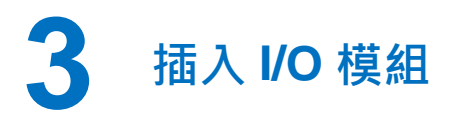

View PAC 支援多種類型的 I/O 擴充模組, 用於連接許多 不同介面的設備。

更多可用於擴充 View PAC 的 I/O 模組資訊, 請參閱: [http://www.icpdas.com/products/PAC/winpac/io\\_suppo](http://www.icpdas.com/products/PAC/winpac/io_support_list.htm) [rt\\_list.htm](http://www.icpdas.com/products/PAC/winpac/io_support_list.htm)

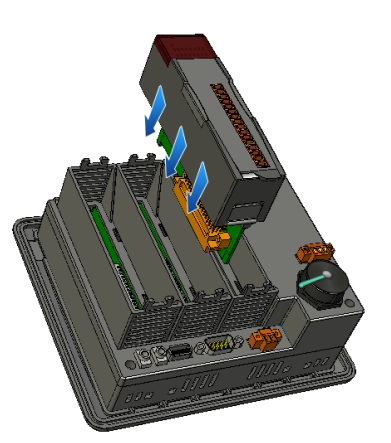

- **1)** 垂直地握住 I/O 模組並對齊其 I/O 插槽
- **2)** 小心地輕推 I/O 模組進入 I/O 插槽

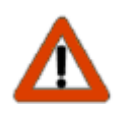

未使用的 I/O 插槽, 請保留 I/O 插殼元件不要移除, 以阻止灰塵和異物進入 機體造成損害。

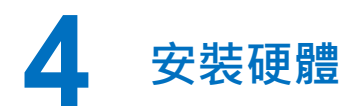

View PAC 可以安裝在最大厚度為 12 毫米的面板 上。在 View PAC 後面, 規劃適當的空間, 以供 佈線及維修。

### 面板最大厚度為12毫米

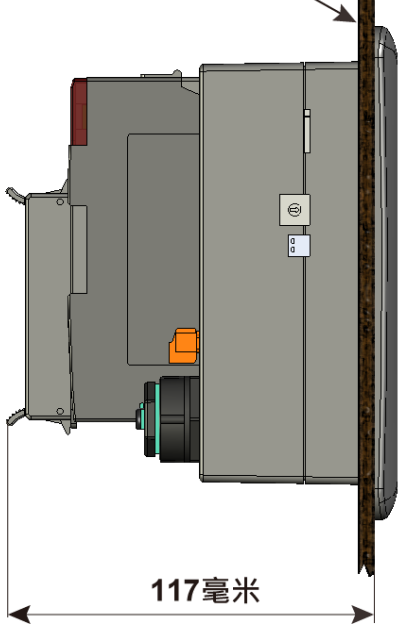

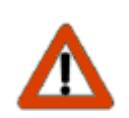

為確保通風良好, View PAC 的上下方及四周與面板之間應保持最少約 50

毫米的距離。

 $153^{+1}$ 

**1)** 準備一塊 12 毫米的面板,在面板上切割出 一塊區域,切割之面積大小參考面板開孔 尺寸

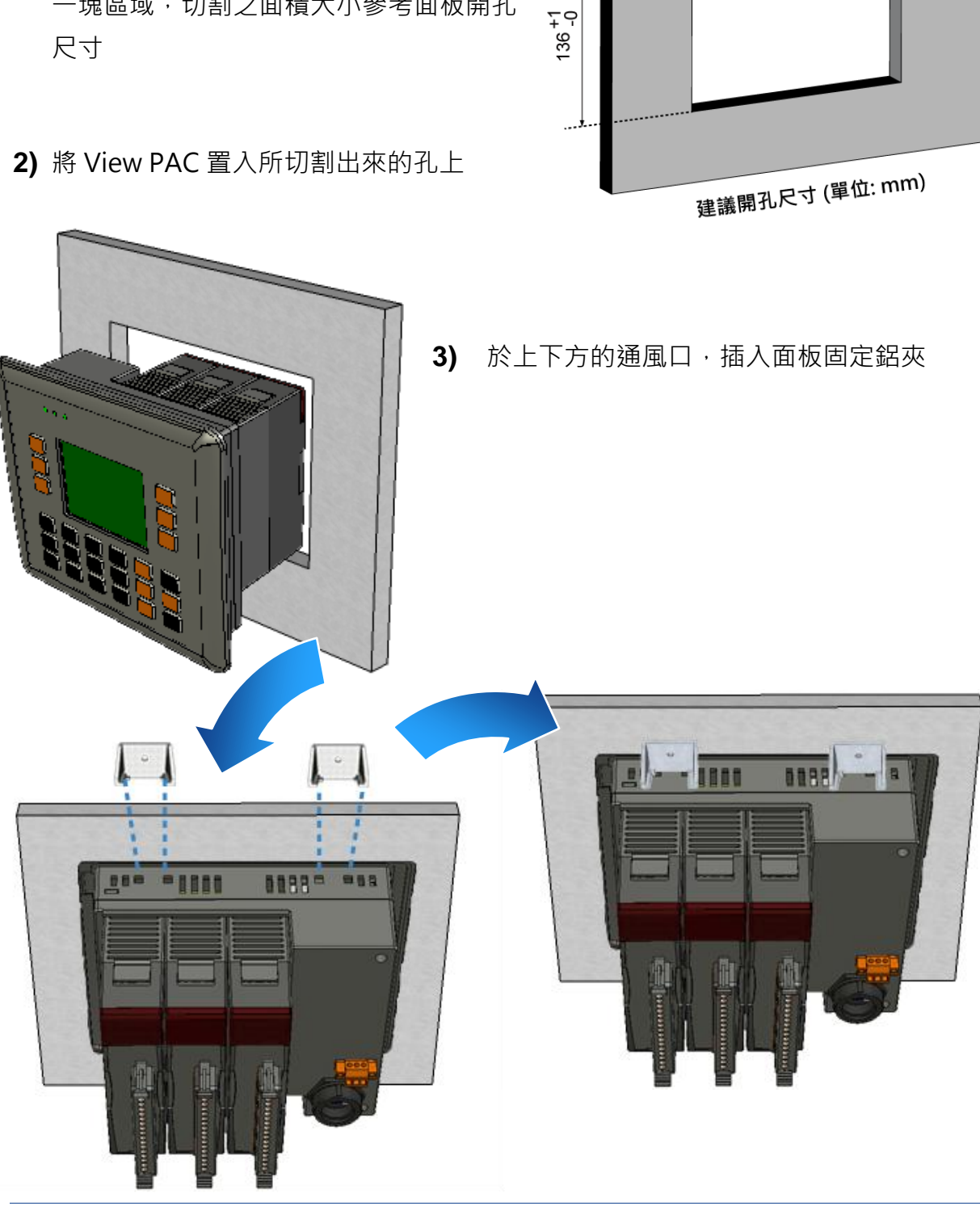

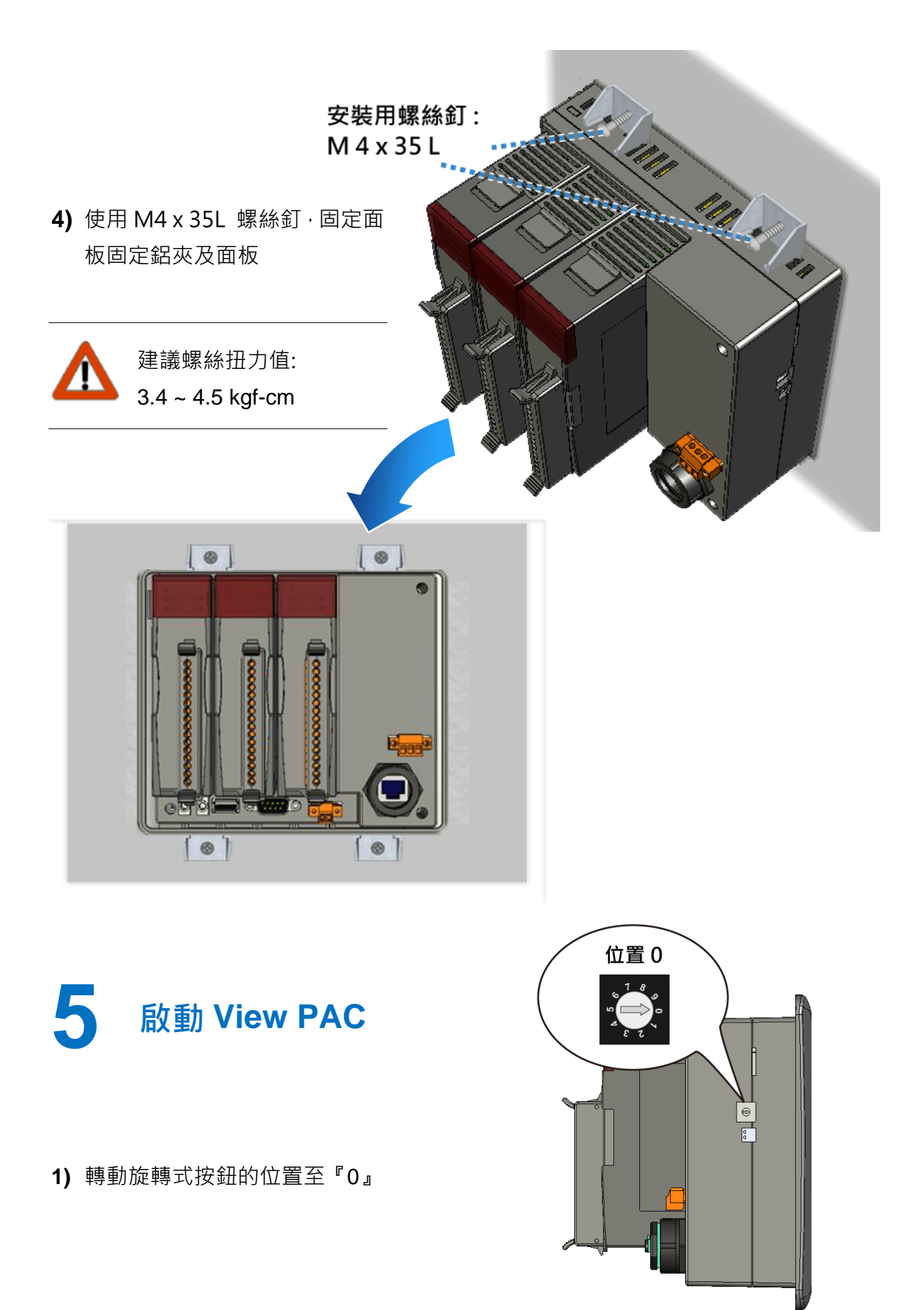

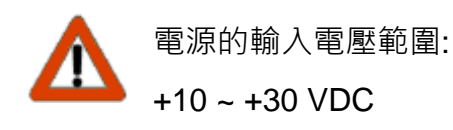

- **3)** 將電腦連接到 View PAC 的乙太網路埠端
- **4)** 將 USB 鍵盤連接到 View PAC 的 USB 埠端
- **5)** 將聲音裝置連接到 View PAC 的麥克風及耳機插孔
- **6)** 開啟 View PAC

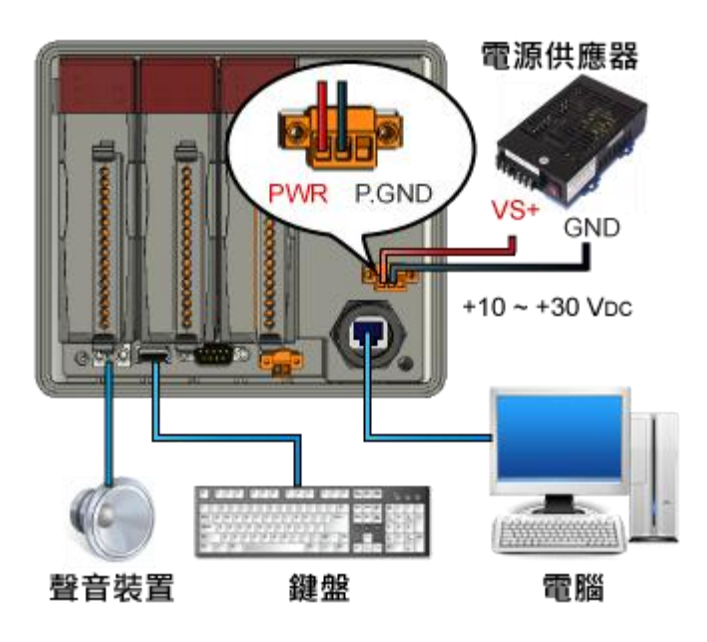

**7**

## **6** 啟動 **ViewPAC Quick Test** 看看 **View PAC** 獨有的 功能

View PAC 結合 Win PAC, 圖形顯示器及按鍵輸入於一身。

ViewPAC Quick Test 是一個用來看看 View PAC 不同於 Win PAC 所獨有功能的工具。

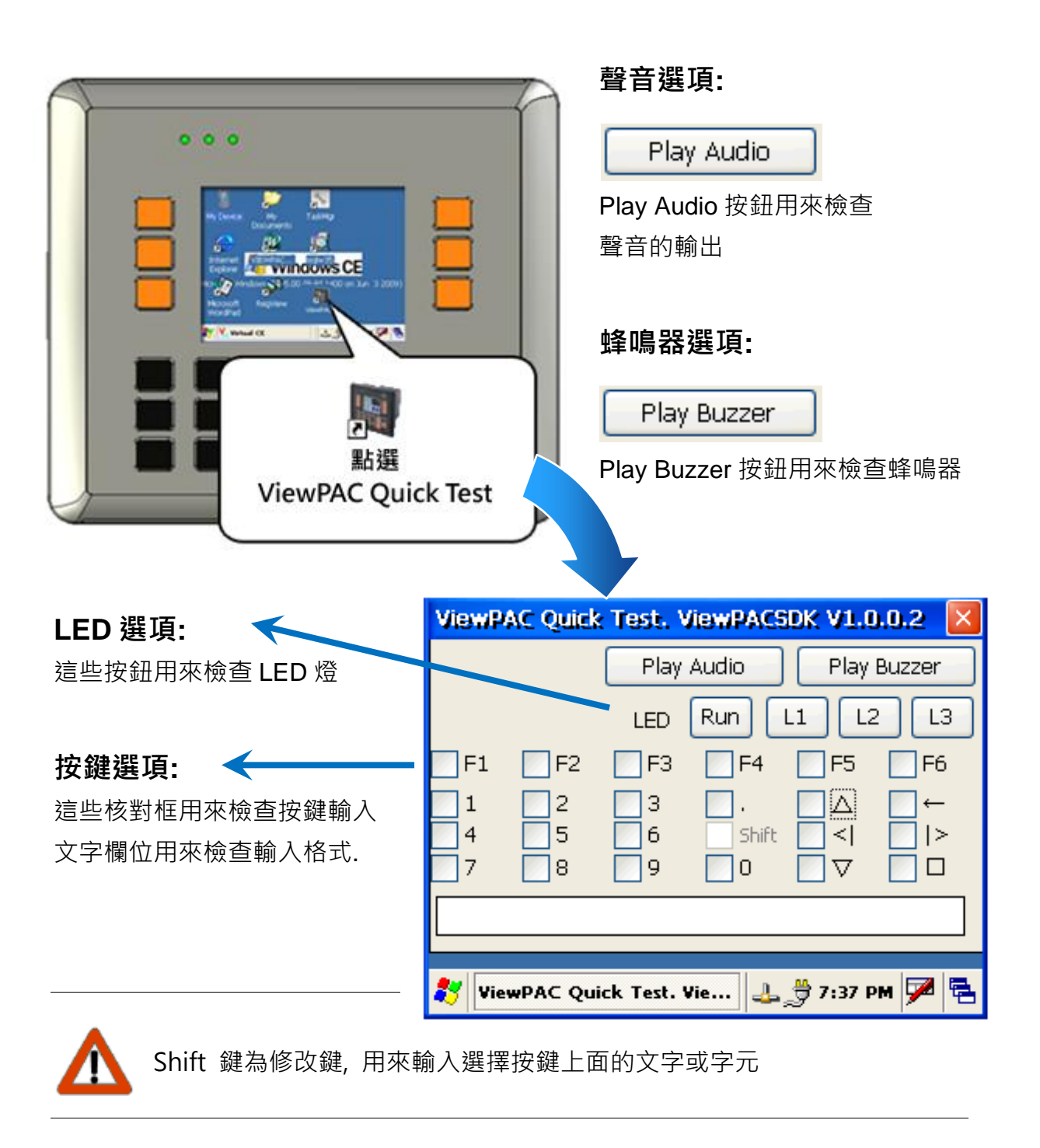

# **7** 啟動 **ViewPAC Utility** 管理 **View PAC**

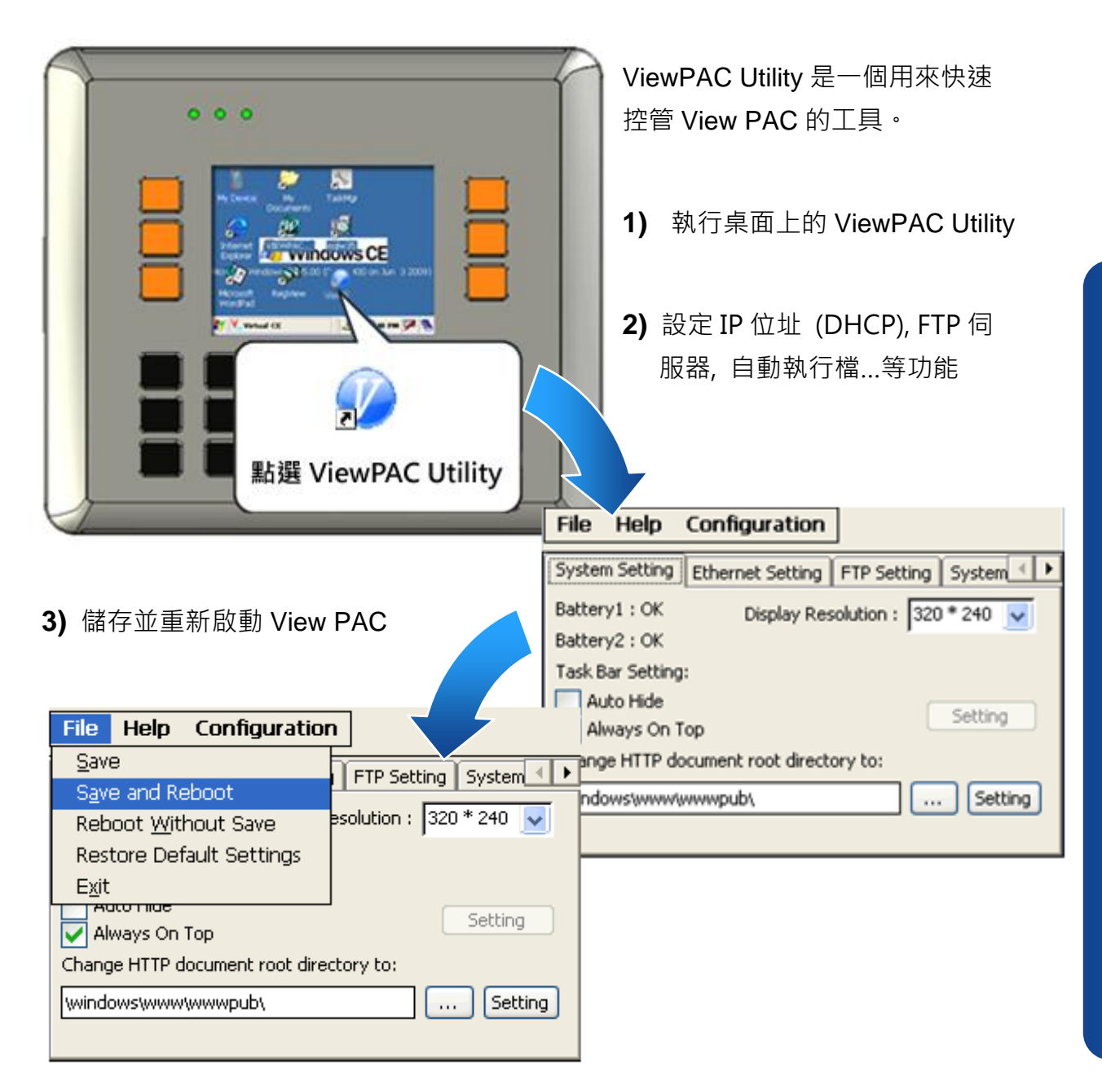

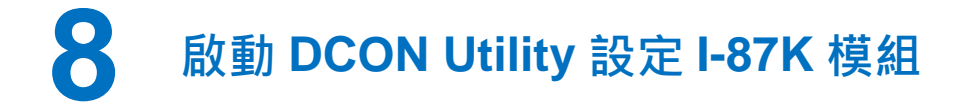

DCON Utility 是一個用來快速控管 I-87K 系列擴充模組的工具。

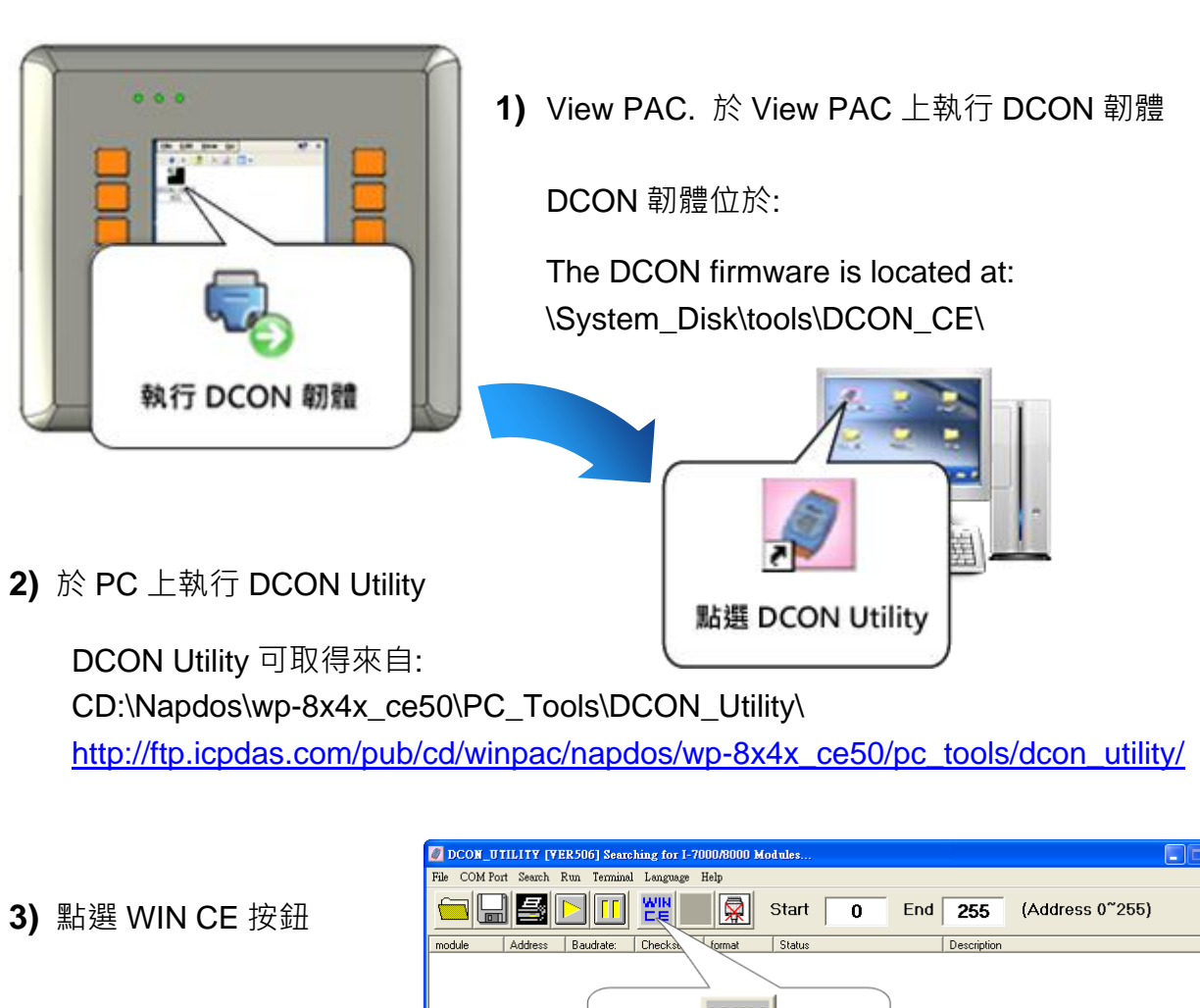

**4)** 輸入 View PAC 的 IP 位 址來搜尋 I-87K 系列擴充 模組

COM 3 (RS232RS-485)

Connect

a refree fo

IP: 10.1.0.50

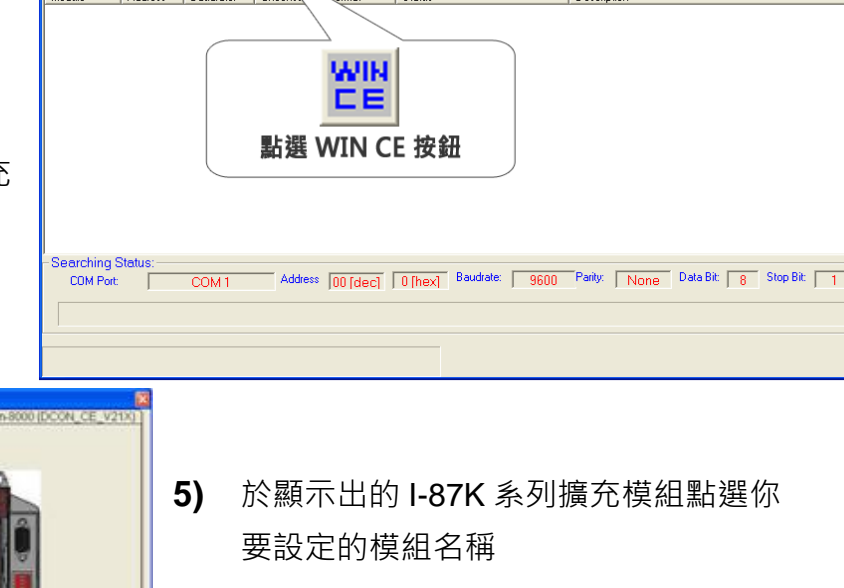

11520<br>11520<br>11520<br>11520<br>11520<br>11520 38222222